## **How to Waive Training in Activity Manager**

This tutorial shows how to waive a training requirement in Activity Manager.

Who can waive training in Activity Manager:

- Activity Lead
- Activity Lead Designee
- Division Safety Coordinator
- Project Lead

## Why waive training?

An activity may be designed in such a way where some staff in the activity use a ladder to perform their work while others in the activity do not and will not. The activity lead can waive the training requirement (Ladder Safety) for those staff who will not use ladders. Why? The training is not applicable.

**Step 1: Login to Activity Manager** https://wpc-am.lbl.gov/

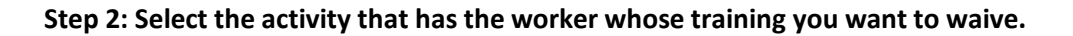

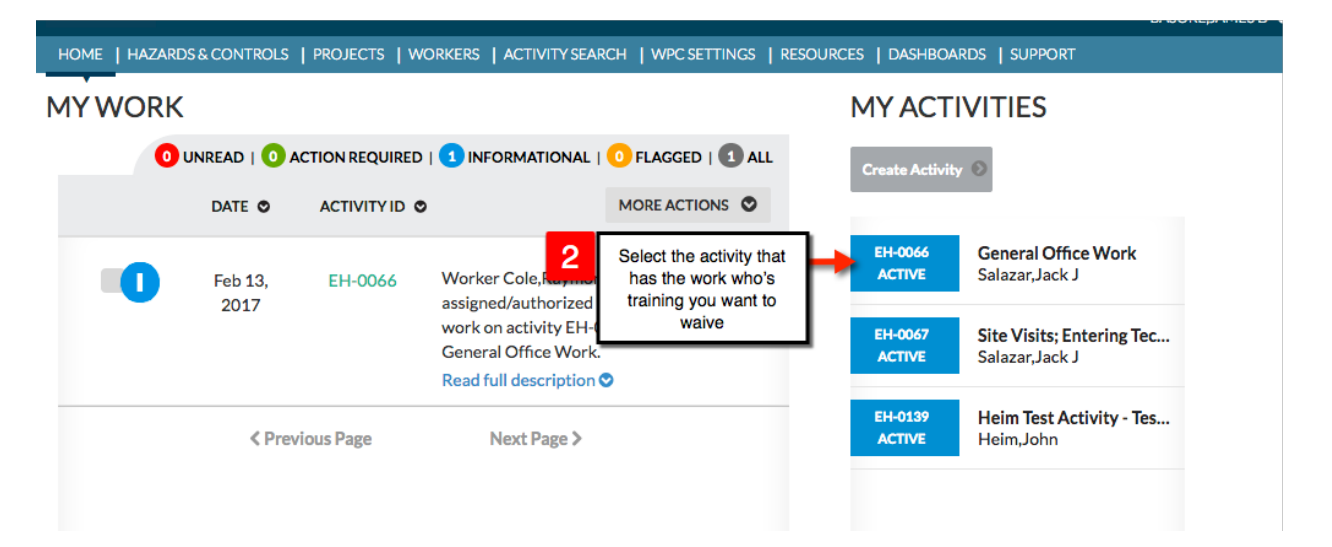

## **Step 3:** Select the worker icon.

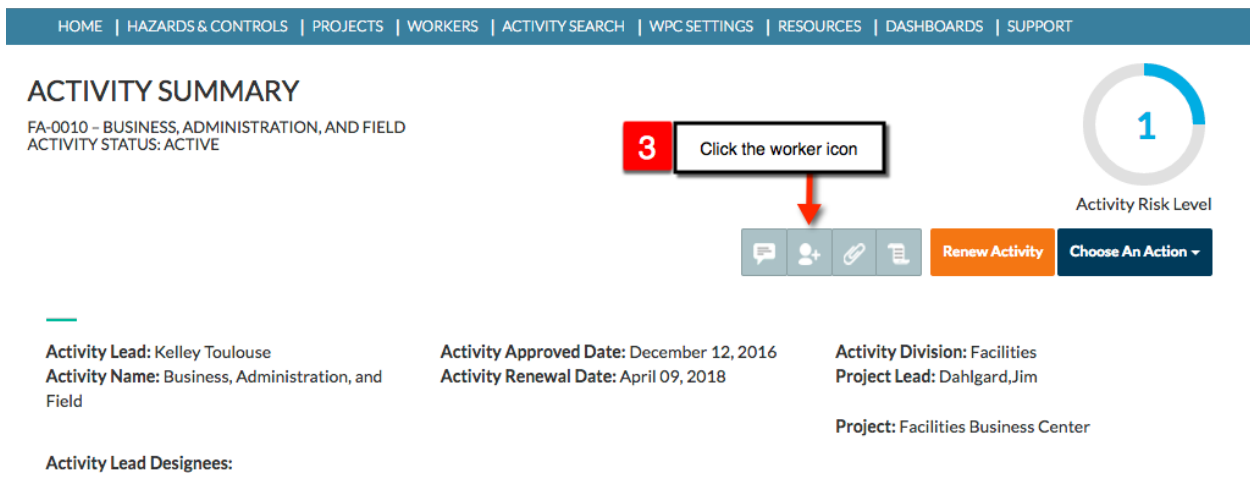

**Step 4:** Choose the worker from the membership list and then click the "I" Worker Info button

|                                                   |                                                                                                    |                     |                                                          |                     |              | A-ZINDEX   DIRECTORY   SEARCH |
|---------------------------------------------------|----------------------------------------------------------------------------------------------------|---------------------|----------------------------------------------------------|---------------------|--------------|-------------------------------|
| اللوسيا                                           | <b>C</b> ACTIVITY MANAGER                                                                                         |                     |                                                          |                     |              |                               |
|                                                   |                                                                                                    |                     |                                                          |                     |              |                               |
|                                                   | HOME   HAZARDS& CONTROLS   PROJECTS   WORKERS   ACTIVITY SEARCH   WPC SETTINGS   RESOURCES   DASHBOARDS   SUPPORT |                     |                                                          |                     |              | BASORE, JAMES DO              |
| <b>O</b> Add worker                               |                                                                                                    |                     |                                                          |                     |              |                               |
| <b>NAME @</b>                                     | AUTHORIZATION @                                                                                                   | <b>RESTRICTIONS</b> | <b>TRAININGS</b>                                         | ACCEPTANCE APPROVAL |              |                               |
| Anderson, Bruce J                                 | Authorized to Work                                                                                                |                     | ✔                                                        | ✓                   | $\checkmark$ | $\mathbf{O}$ $\hat{m}$        |
| Assigned by: Braithwaite, John                    |                                                                                                    |                     |                                                          |                     |              |                               |
| Braithwaite, John                                 | Authorized to Work                                                                                                | 4                   | Ω<br>Locate the worker. Then select the information icon |                     |              |                               |
| Assigned by: Braithwaite, John                    |                                                                                                    |                     |                                                          |                     |              | Info                          |
| Cain.Ben                                          | Not Authorized to Work                                                                                            |                     | $\equiv$                                                 | $\checkmark$        | Ω            | Qû                            |
| Assigned by: Toulouse, Kelley                     |                                                                                                    |                     |                                                          |                     |              |                               |
| Cameron.Joshua                                    | Not Authorized to Work                                                                                            |                     | -                                                        | $\bullet$           | Ø            | 鱼血                            |
| Assigned by: Toulouse, Kelley                     |                                                                                                    |                     |                                                          |                     |              |                               |
| Chavez, Yvonne Rita                               | Authorized to Work                                                                                                |                     | ✓                                                        | $\checkmark$        | Ø            | TiriT<br>61                   |
| Assistant different Concepts in the Card True Co. |                                                                                                    |                     |                                                          |                     |              |                               |

**Step 5:** Select the training you want to waive and then select "Not performing tasks"

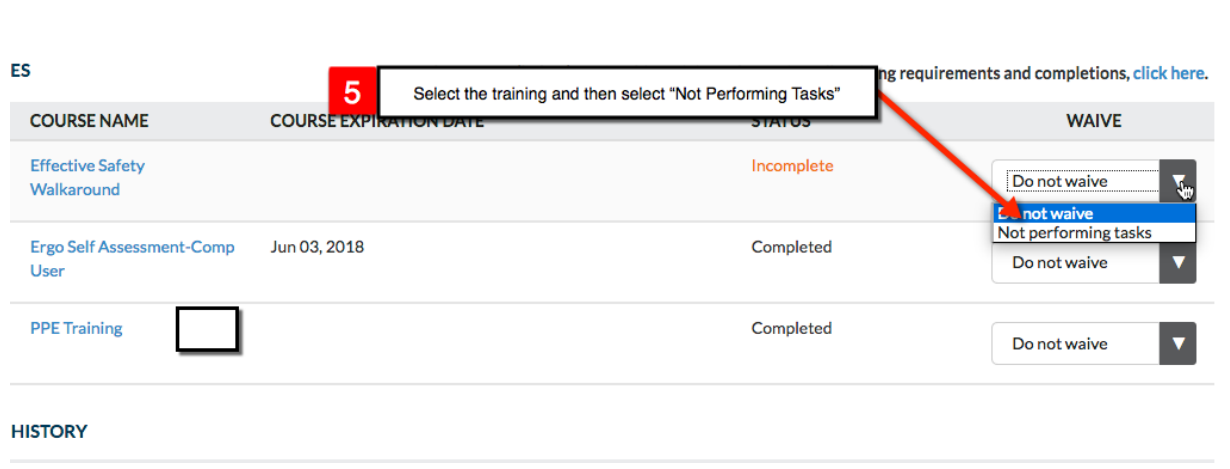

## Step 6: Click "Save"

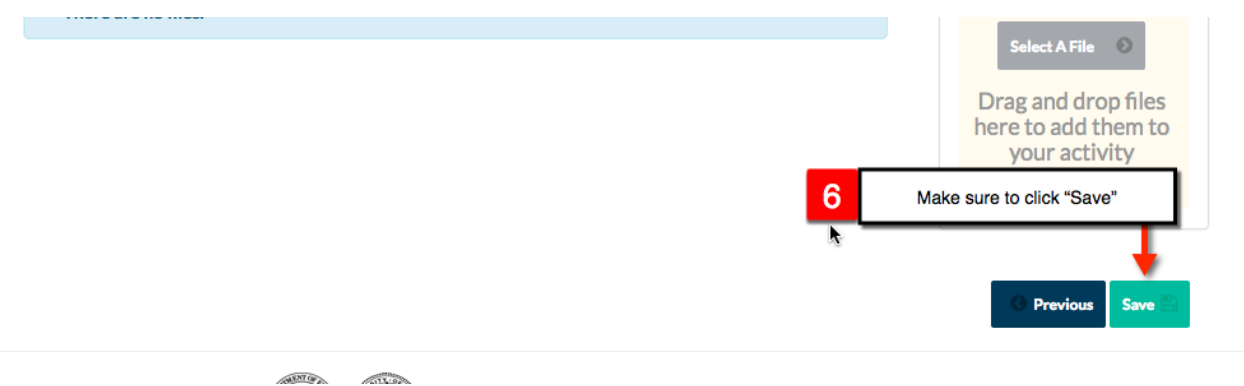